# $$\mathbf{u}$ ah / Universidad$

# Canales Digitales UAH: Protocolos de uso de Marca, Línea Editorial y procedimientos Web.

**Dirección de Comunicaciones**

### **I. Sobre la Administración de canales web de la Universidad Alberto Hurtado**

La Dirección de Comunicaciones UAH es la unidad responsable de administrar el sitio Web Institucional **www.uahurtado.cl** y los sub-portales de admisión de Pregrado **admision.uahurtado.cl** y Postgrado **postgrados.uahurtado.cl**, de la Universidad.

Por su parte, los sitios web de cada facultad, así como los de direcciones o unidades de la universidad, son administrados, mantenidos y actualizados de manera independiente por cada una de ellas, bajo la responsabilidad del encargado/a que designen. En el caso de los sitios web de las facultades y sus subsitios, esta labor la desempeña el/la encargado/a de comunicaciones.

### **II. Sobre el procedimiento de creación de sitios en el ecosistema UAH**

En la eventualidad de que alguna dirección, facultad o unidad UAH requiera crear un nuevo canal web, el procedimiento institucional incluye los siguientes pasos:

1. Presentación del proyecto Web a la Dirección de Comunicaciones Institucionales y a la Dirección de Tecnologías de la Información (TICS) UAH:

Se deberá informar como mínimo:

- Nombre propuesto para el subdominio (proyecto.uahurtado.cl)
- El Objetivo y propósito del sitio web para identificar potenciales asistencias con respecto a la política institucional
- Un Responsable estratégico institucional.
- 2. La Dirección de Comunicaciones orientará el nuevo proyecto sobre los estándares institucionales de: diseño gráfico, los mínimos de analítica y usabilidad, a los cuales debe comprometerse la unidad que desarrollará el nuevo proyecto.
- 3. Presentación de la nueva propuesta y del proveedor por parte de la unidad interesada. En la eventualidad de que no haya proveedor conocido, la Dirección de Comunicaciones podrá sugerir alguno.
- 4. Validación de la propuesta en cuanto a los estándares de diseño, usabilidad y contenidos por parte de la Dirección de Comunicaciones y validación tecnológica por parte de la Dirección de Tecnología e Información.
- 5. Proceso de instalación e integración a las métricas institucionales. Este proceso se realizará en coordinación con la jefatura de Canales Digitales de la Dirección de Comunicaciones.
- 6. Entrega de información y acceso al nuevo sitio: al finalizar el proyecto la Unidad interesada deberá informar tanto la jefatura de comunicaciones como a la Dirección de Tecnologías de la Información (TICS) y entregar los siguientes datos del nuevo sitio:
	- Clave de administración del backend
	- Clave de servidor si es que está alojado en un servidor externo\*.
	- Claves de servicios relacionados tales como redes sociales, funcionalidades como mapas, API, canales de video, entre otros.
	- \* TICS no se hace responsable de sitios web que estén alojados en servidores externos.

### **III. Sobre la Imagen de Marca**

Los estándares gráficos institucionales que la universidad establece para que un nuevo proyecto esté en concordancia con el Ecosistema de canales digitales son:

1. Tipografías: Para aplicaciones en sitio web se usarán las fuentes Frank Ruhl Libre y Rubik para títulos y bloques de texto.

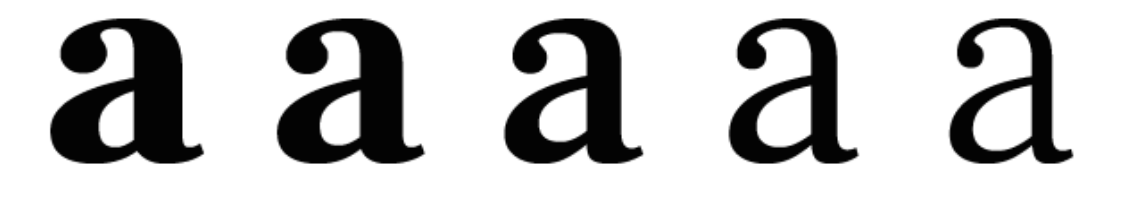

# **Frank Ruhl Libre**

- <https://fonts.google.com/specimen/Frank+Ruhl+Libre>

# **a a a** a

# **Rubik**

# En reemplazo de fuente Replica Pro

Descargar: https://fonts.google.com/specimen/Rubik

- <https://fonts.google.com/specimen/Rubik>

2. Paleta de Colores:

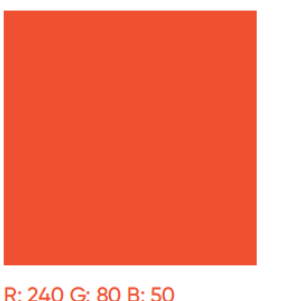

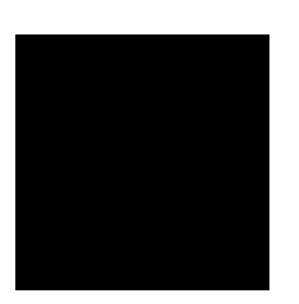

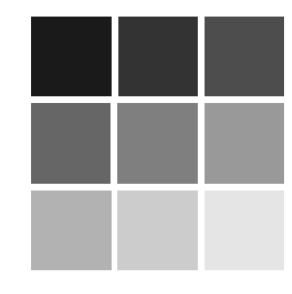

R: 240 G: 80 B: 50 #: f05032

R: 0 G: 0 B: 0 #: 000000

Escala de grises

- 3. El Header con logo institucional para cada nuevo proyecto web debe ser validado por la Dirección de Comunicaciones.
- 4. Footer con logo institucional y diseño similar a los canales institucionales.

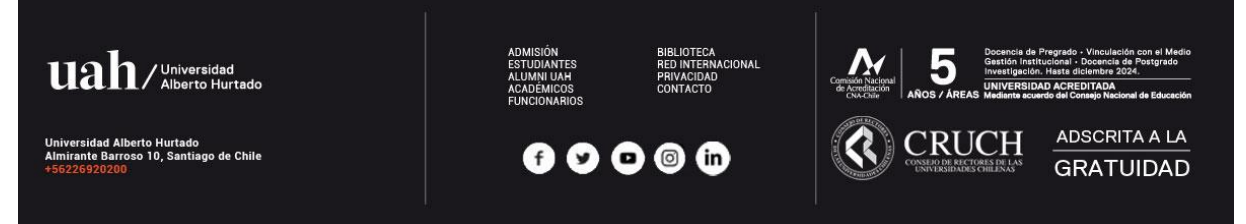

5. El siguiente documento considera las normas gráficas vigentes para el desarrollo de un sitio web de la universidad:

[https://intranet.uahurtado.cl/documento/archivos/normas\\_estandares\\_graficos\\_digitales\\_uah\\_2019.](https://intranet.uahurtado.cl/documento/archivos/normas_estandares_graficos_digitales_uah_2019.pdf) [pdf](https://intranet.uahurtado.cl/documento/archivos/normas_estandares_graficos_digitales_uah_2019.pdf)

## **IV. Sobre la Línea Editorial**

El contenido de todos los sitios autoadministrables es de exclusiva responsabilidad de la jefatura de Área, Escuela, Departamento o Facultad que lo ha solicitado.

Quienes administren sitios deben velar por la coherencia de la información institucional publicada en el Ecosistema Web institucional:

a) Con la finalidad de mantener la consistencia del contenido institucional y enfocado en atender criterios mínimos de acreditación es de gran importancia evitar la duplicación de contenidos de admisión como: mallas, aranceles, requisitos de admisión y becas.

Esta información es publicada única y oficialmente en los canales institucionales que gestiona la Dirección de Comunicaciones. No obstante, cada unidad podrá compartir contenido relacionado a sus carreras, postgrados, contactos, con un vínculo link a los canales oficiales de la Universidad.

En el caso que un sitio se encuentre en descuido o el/la responsable no pueda sostener la actualización de la información, la Dirección de Comunicaciones Institucionales de la UAH se reserva el derecho a eliminar temporal o permanentemente el dominio o subdominio haciendo llegar un ticket a TICS para estos efectos.

- b) Los encargados y encargadas de comunicaciones de cada unidad o a quien se sea el/la responsable, debe velar por la actualización de los contenidos en su sitio.
- c) La información relevante de programas de pregrado, postgrado, continuidad de estudios, investigación, beneficios o descripción del programa, siempre deben ser coherentes con la ficha oficial de programa en el sitio de admisión o sitio de postgrados
- d) Redes Sociales: Las cuentas oficiales de la universidad son
	- i) Facebook <https://www.facebook.com/UniversidadAlbertoHurtado>
	- ii) Twitter <https://twitter.com/pensarelmundo>
	- iii) Youtube <https://www.youtube.com/user/uahurtado>
	- iv) Linkedin <https://www.linkedin.com/school/universidad-alberto-hurtado/>

Estos canales son gestionados por la Dirección de Comunicaciones Institucionales. Las Redes sociales de la UAH son el canal por el cual se amplía la difusión de las principales noticias destacadas en nuestra página web, así como las actividades de extensión y las más relevantes apariciones en prensa de autoridades, académicos y estudiantes. Paralelamente se desarrollan campañas especiales para apoyar la admisión de pre y postgrados.

En caso de que cada unidad requiera difusión especial a través de alguno de los canales de nuestras redes sociales, los encargados y encargadas de comunicaciones de las facultades deben solicitarlo directamente al correo [mamunozfi@uahurtado.cl](http://mamunozfi@uahurtado.c) con copia a [ctrejos@uahurtado.cl](mailto:ctrejos@uahurtado.cl)

e) Uso de insumos gráficos:

Banners Fotografías y videos:

Para la solicitud de banners o enlaces en el sitio institucional es necesario especificar el motivo, link de destino y mencionar el tiempo que debe estar visible. La Dirección evaluará si procede la solicitud y el periodo en su realización y publicación es de 48 horas como mínimo desde la recepción del requerimiento.

Esta Dirección no cuenta con un fotógrafo profesional contratado. La cobertura periodística de las principales actividades institucionales contempla la toma de fotografías, pero sólo para ilustrar las noticias en la página web y/otros canales institucionales. Si las diversas unidades lo requieren, esta dirección puede proveer de un fotógrafo profesional para hacer el registro con los recursos de cada unidad que lo solicita.

La Dirección de Comunicaciones se reserva el derecho de publicar o no las fotografías facilitadas por las distintas unidades. Para evaluar su publicación en los canales oficiales, las imágenes deben tener buena calidad: un peso desde los 300 kilobytes, estar claras y enfocadas. Además, deben contar con una reseña de quiénes aparecen en la foto, a qué corresponde el evento y la fecha. En los casos que corresponda, la unidad informará si la imagen debe llevar fuente o autoría. No se publicarán imágenes de google, a excepción de aquellas que estén autorizadas para uso no comercial.

Videos**:** En caso de necesitar el registro o edición de productos audiovisuales esta Dirección recomendará al profesional adecuado que cuenta con los estándares de edición y aplicación gráfica digital. El costo deberá ser asumido por la facultad o unidad solicitante.

### **V. Sobre la Optimización en Motores de Búsqueda**

La Dirección de Comunicaciones UAH es la unidad responsable de asegurar que los sitios Web Institucional **www.uahurtado.cl** los sub-portales de admisión de Pregrado **admision.uahurtado.cl**, Postgrado **postgrados.uahurtado.cl**, de la Universidad y sub portales para centros y **otras iniciativas de comunicación dentro del Ecosistema Web institucional,** sean optimizados en buenas prácticas que permitan la correcta medición de analítica como su posicionamiento en buscadores tales como:

**1. Incorporación de robots.txt:** Robots.txt es un archivo de texto con instrucciones para rastreadores de motores de búsqueda. Define qué áreas de un sitio web pueden buscar los rastreadores. Sin embargo, el archivo robots.txt no los nombra explícitamente. Más bien, ciertas áreas no pueden ser registradas. Con este archivo de texto simple, puede excluir fácilmente dominios completos, directorios completos, uno o más subdirectorios o archivos individuales del rastreo del motor de búsqueda. Sin embargo, este archivo no protege contra el acceso no autorizado.

Este fichero debe ser almacenado en el directorio raíz de un dominio. Por lo tanto, es el primer documento que abren los rastreadores cuando visitan su sitio. Sin embargo, el archivo no solo controla el rastreo. También puede integrar un enlace a su mapa del sitio, lo que brinda a los rastreadores de motores de búsqueda una descripción general de todas las URL existentes de su dominio.

**2. Incorporación de sitemap.xml:** Un mapa del sitio XML es una lista de todas las URL de las páginas de un sitio web en formato XML.

Puede cargar un mapa del sitio XML de su sitio web en Google Search Console para proporcionar a Google una descripción general de todas las URL que existen en su sitio web. Los sitemaps XML eran particularmente relevantes en el pasado cuando tenía que enviar su sitio a Google para rastrearlo e indexarlo. Hoy en día, esto ya no es obligatorio si desea que las páginas de su sitio se incluyan en el índice de Google. Sin embargo, enviar un mapa del sitio aún puede tener un efecto beneficioso en la optimización de motores de búsqueda).

A diferencia de los mapas de sitio HTML, un mapa de sitio XML generalmente no es visible para los visitantes de su sitio web y sirve principalmente como información para los motores de búsqueda.

- **3. Etiqueta <TITLE>:** Un meta título (también llamado etiqueta de título) es un elemento en la sección principal de un documento HTML que define el título de cada página de un sitio web. Lo recuperan los navegadores web y también lo utilizan los motores de búsqueda para mostrar una página web en los resultados de búsqueda (SERP). A menudo, el meta título se clasifica erróneamente como una meta etiqueta. Sin embargo, esto no es correcto ya que es un elemento HTML único.
- **4. Meta Description:** Una meta descripción es un elemento en el código HTML de una página web que proporciona una breve descripción del contenido de esa página. Aunque los visitantes de un sitio web no pueden verlo directamente, los motores de búsqueda lo utilizan para mostrar una página web en los resultados de búsqueda.

# U Alberto Hurtado - Universidad Acreditada

Te invitamos a vivir la experiencia universitaria de la UAH. Adscrita a la gratuidad. Calidad académica y red mundial. Vive la experiencia de ser alumno de la UAH. Intercambio Universitario. Admisión Directa.

- 5. **OG:** Open Graph es un protocolo utilizado para influir en la forma en que se comparte una página web en las redes sociales. Utiliza metadatos en la página web para crear un formato estándar utilizado en diferentes canales de redes sociales. Esto permite que una web influya en cómo se representa una página cuando se comparte en los canales de redes sociales.
- 6. **Etiqueta Canonical:** Un enlace canónico (también llamado etiqueta canónica, URL canónica o canonicalización de URL) se incluye en el código HTML de una página web para indicar la fuente original del contenido. Este marcado se utiliza para abordar los problemas de SEO con contenido duplicado que surgen cuando diferentes páginas con diferentes URL contienen contenido idéntico o casi idéntico. Este problema de contenido duplicado puede surgir de varias maneras, a menudo sin el conocimiento del administrador del sitio web, incluso cuando:
	- Se puede acceder a una página web con o sin el prefijo "www" en su URL
	- Se puede acceder a una página web a través de los protocolos "HTTP" y "HTTPS"
	- Hay varias versiones de una página web que usan diferentes URL (por ejemplo, una versión impresa o cuando se usan categorías de clasificación, etc.)

Para fines de SEO, el enlace canónico muestra a motores de búsqueda qué URL corresponde a la fuente original del contenido y debe mostrarse en los resultados de búsqueda. Se agrega como una meta etiqueta a cada versión de URL de una página web determinada e indica la URL canónica.

7. **Schema:** es un vocabulario estructurado de datos que define entidades, acciones y relaciones en Internet (webs, emails, etcétera).

Este vocabulario hace posible que los motores de búsqueda entiendan el significado que hay detrás de diferentes temas (entidades) en la web y, como consecuencia, sirve para proporcionar una mejor experiencia para los usuarios de Internet.

A medida que Google construye una web más semántica estos marcados se hacen más valiosos para la comunicación en la red.

Como resultado de añadir etiquetas Schema a su web, los motores de búsqueda pueden completar en sus resultados información adicional en forma de rich snippets, algo que ha demostrado mejorar la tasa de click-through (CTR) en los resultados orgánicos.

8. **Google Tag Manager** es un sistema de administración de etiquetas que le permite actualizar rápida y fácilmente etiquetas y fragmentos de código en su sitio.

A su vez es una herramienta de análisis web que se puede usar para monitorear una amplia gama de estadísticas relacionadas con el tráfico de un sitio web. Los datos recopilados se relacionan principalmente con la adquisición de tráfico (dirigir el tráfico a un sitio web) y el comportamiento de los visitantes. Estos datos, una vez analizados, brindan información sobre la experiencia de los visitantes y cómo optimizar el sitio web y otros aspectos de marketing y proporcionar informes altamente personalizables que ofrecen a los usuarios los datos que necesitan para dar forma a su estrategia de marketing en línea y cumplir sus objetivos.

- 9. **Uso de encabezados:** Los encabezados son un elemento importante de cualquier sitio web, ya que estructuran el contenido y el texto de manera significativa y jerárquica. Por lo tanto, mejoran significativamente la legibilidad del contenido para los visitantes de un sitio. Cuando los usuarios visitan una página web, a menudo escanean el texto de esta página usando encabezados para tener una idea del contenido y la relevancia de la página.
	- a. <h1>Título Principal</h1> Solo puede haber uno por página en un sitio. si se repite el sitio puede afectar la forma en que los motores perciben su contenido
	- b. <h2>Título Secundario</h2> Puede haber más de uno. se usa para los subtítulos de la misma manera que en un documento
	- c. Desde <h3> a <h6> Funcionan como una escala de valoración para el contenido. otorgando un carácter semántico que permite descomponer la información en unidades más pequeñas segmentando y orientando tanto a usuarios como robots en la usabilidad de su sitio.
- 10. **Atributos ALT y TITLE:** Si bien ALT solo se puede aplicar a las etiquetas <img>, TITLE es un atributo universal compatible con la mayoría de los elementos HTML. Su propósito es agregar comentarios, explicaciones breves o información adicional. Los navegadores web muestran este atributo como información sobre herramientas cuando el puntero del mouse está sobre un objeto. Debido a su importancia para la accesibilidad y la usabilidad.